### Create a SPIN profile through InfoEd

# SPIN at InfoEd

- Go to OG&C Website: [https://www1.villanova.edu/villanova/provost/research](https://www1.villanova.edu/villanova/provost/research-administration/grants-contracts.html)administration/grants-contracts.html
	- Click on "Find Research Opportunities" on the left
	- Click on "go to InfoEd"
	- Click on "CLIENT LOGIN TO: SPIN"
	- If you are logged into VU's web server, clicking SPIN will bring you to the SPIN grant search engine.

## SPIN SAMPLE

- In the search field, type ECONOMICS. Click "Locate Funding".
	- This will yield over 1,000 opportunities.
	- Scroll through the list to see the opportunities
- To add filters to the search criteria, under the search field, click on "Click here to edit them."
	- Click on Applicant Type
	- Click the arrow next to Organization Applicant
		- Academic or Educational Organization
		- Higher Education
		- College or University move this to filter box
	- Click "Save and Exit"
- Click "Back to Previous Page"
	- Search results reduced to just over 700 opportunities.

# SPIN SAMPLE - continued

- To add filters to the search criteria, under the search field, click on "Click here to edit them."
	- Click on Application Location
	- Click the arrow next to Americas
		- Northern America
		- United States move this to the filter box
	- Click "Save and Exit"
- Click "Back to Previous Page"
	- Search results reduced to just over 600 opportunities
- In the search field, type ECONOMICS and ENVIRONMENT. Click "Locate Funding".
	- Search results reduced to just over 200 opportunities

#### **VILLANOVA UNIVERSITY** Google Custom Search OFFICE of the PROVOST APPLY | GIVE | MY NOVA LI CAMPAIGN WEBMAIL ELEARNING **ABOUT ADMISSIONS ACADEMICS LIBRARY ON CAMPUS ATHLETICS ADVANCEMENT**

Office of the Provost / Research Administration Offices / Office of Grants and Contracts / Find Research Opportunities

#### Office of the Provost

#### **Research Administration Offices**

- > Office of Research Protections
- ◆ Office of Grants and Contracts

CAYUSE

**OGC Policies** 

- > Proposals
- > How to Manage your Award
- **Research Related Agreements**
- CITI Program and Regulatory raining

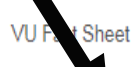

- FAQs
- ◆ Find Research Opportunities

**Connone Information** 

### **Find Research Opportunities**

### SPIN: VU's Grant Search Engine

The Office of Grants and Contracts of is faculty access to SPIN (Sponsored Projects Information Network), a powerful pant search engine for use by experienced faculty and newcomers alike.

To access SPIN, go to InfoEd and look toward the top of the page where it reads "Client Login." If you are logged into VU's web server, clicking SPIN will bring you to the SPIN grant search engine.

SPIN works like any other web search engine, using keywords to search a database, in this case a diverse database of grant opportunities pulled from federal/state agencies and private foundations. We recommend using the advanced search options to narrow down to your discipline. Also remember that some grant announcements are presented to a general audience, and may be no more specific than requesting proposals for STEM related projects!

If you require assistance in using this tool, please contact the Office of Grants and Contracts.

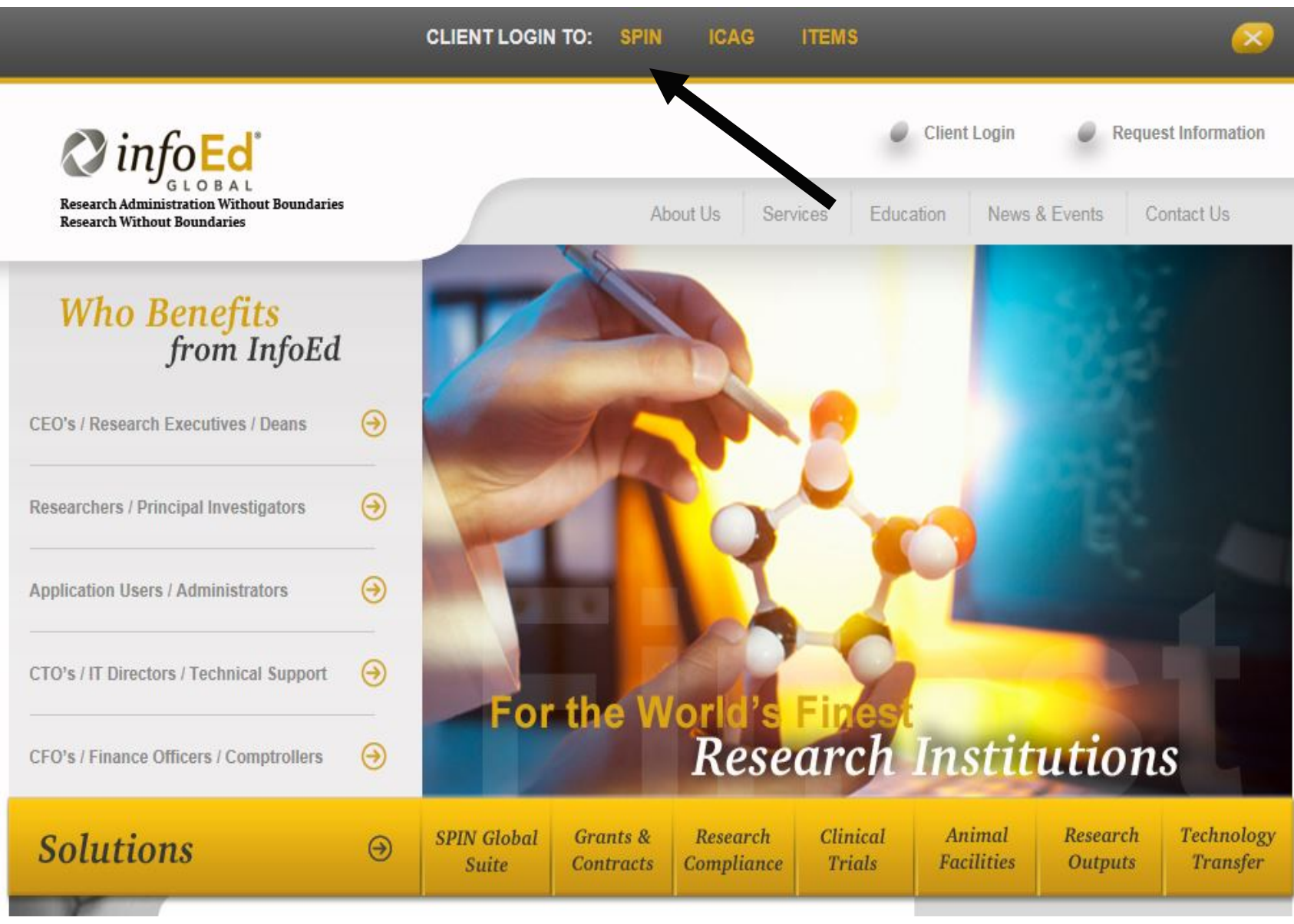

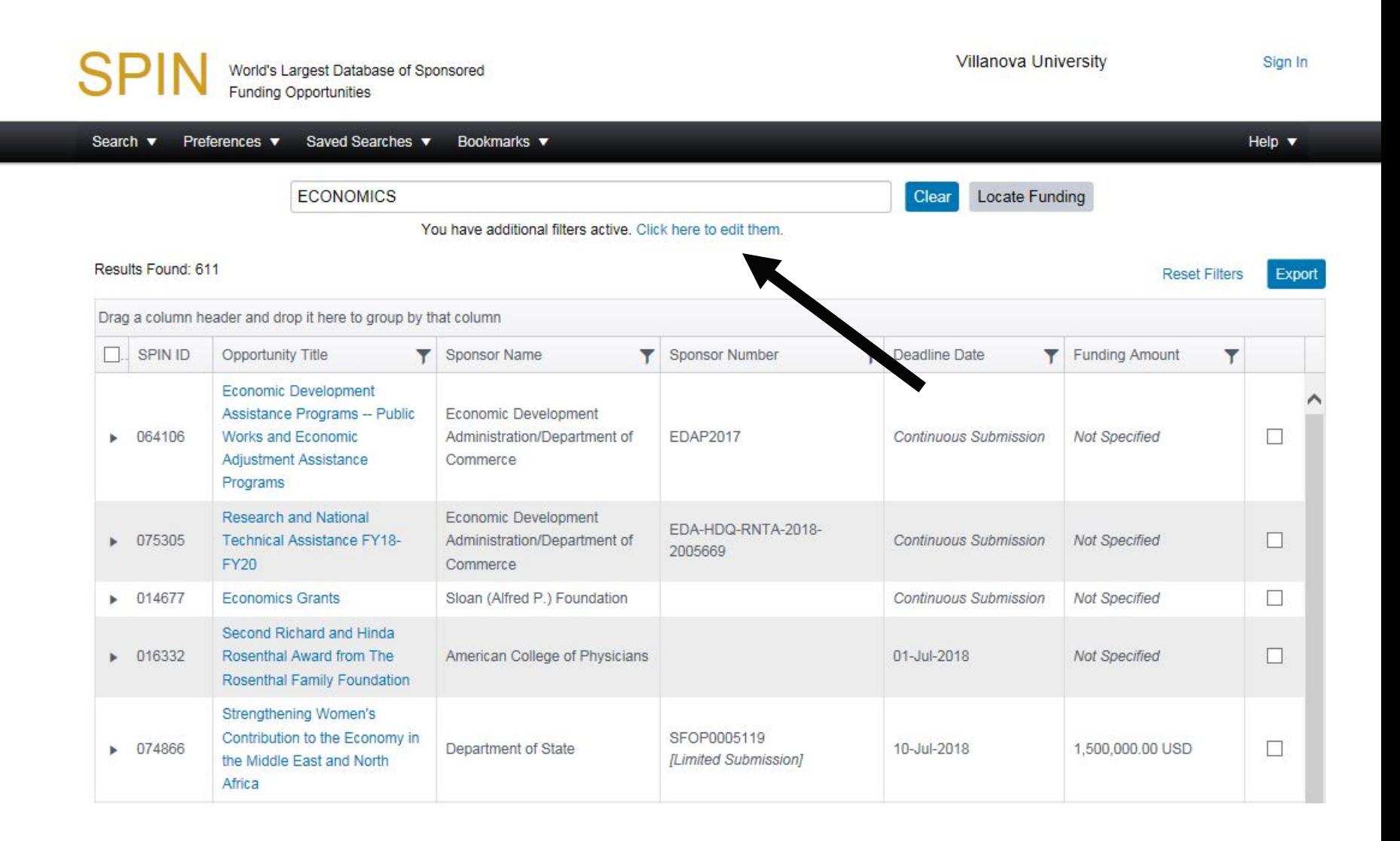

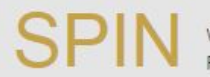

World's Largest Database of Sponsored **Funding Opportunities** 

Villanova University

Sign In

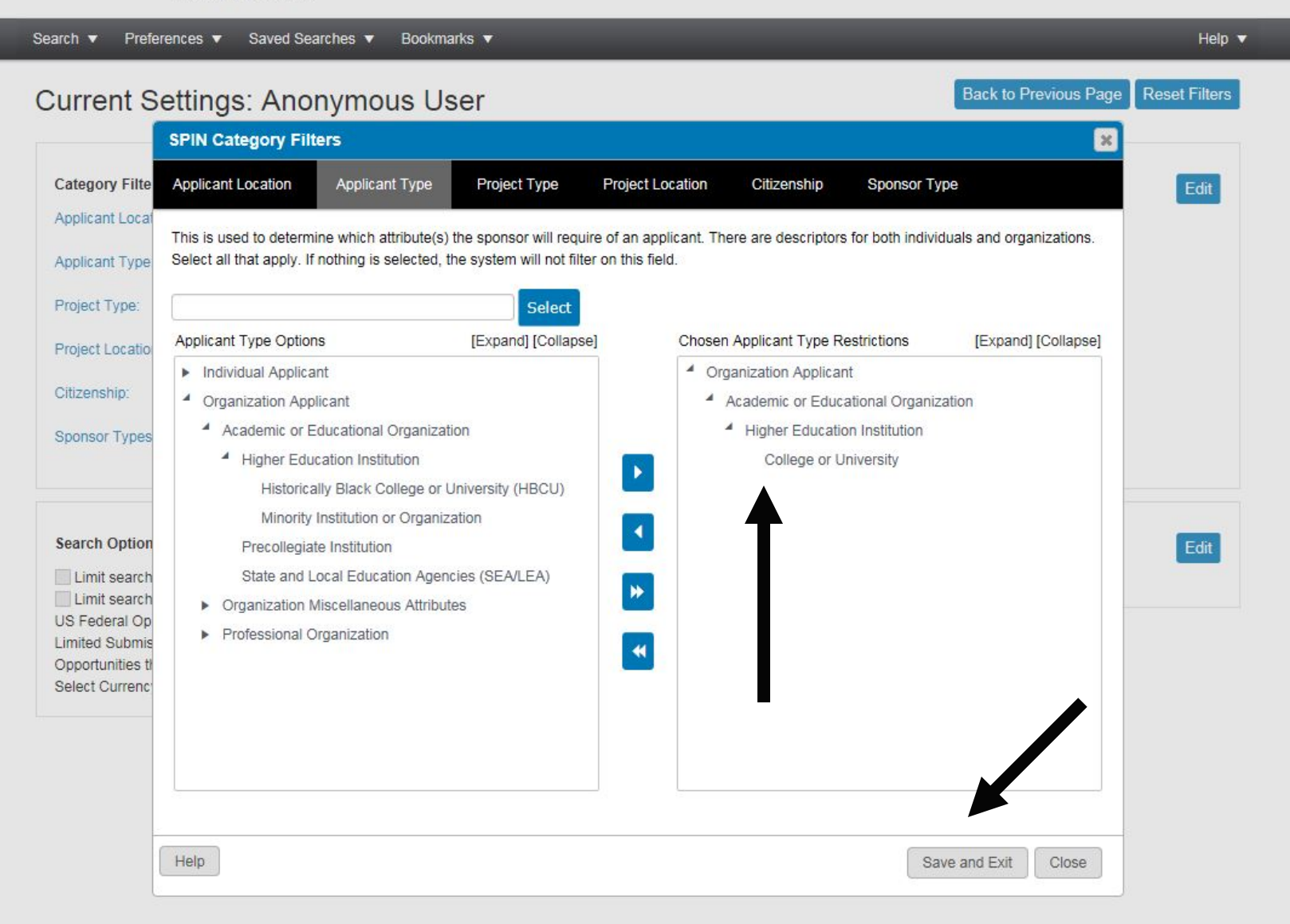

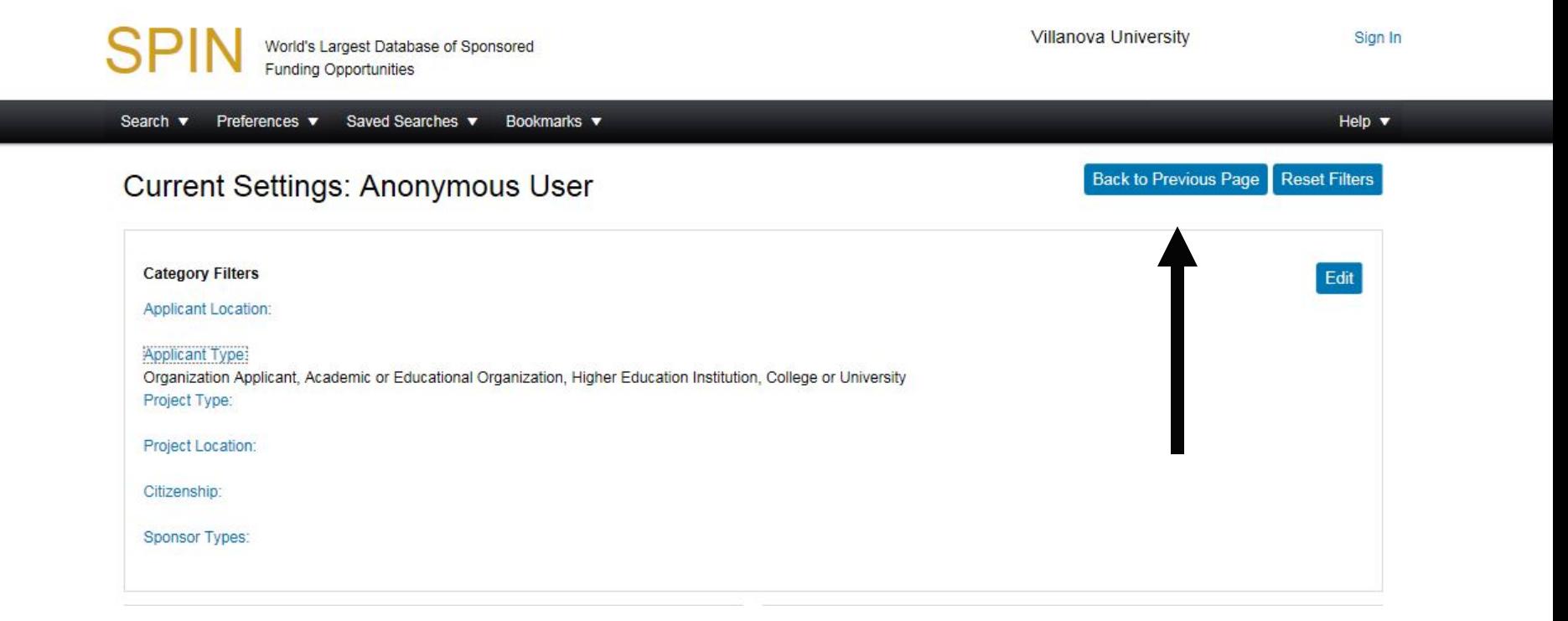

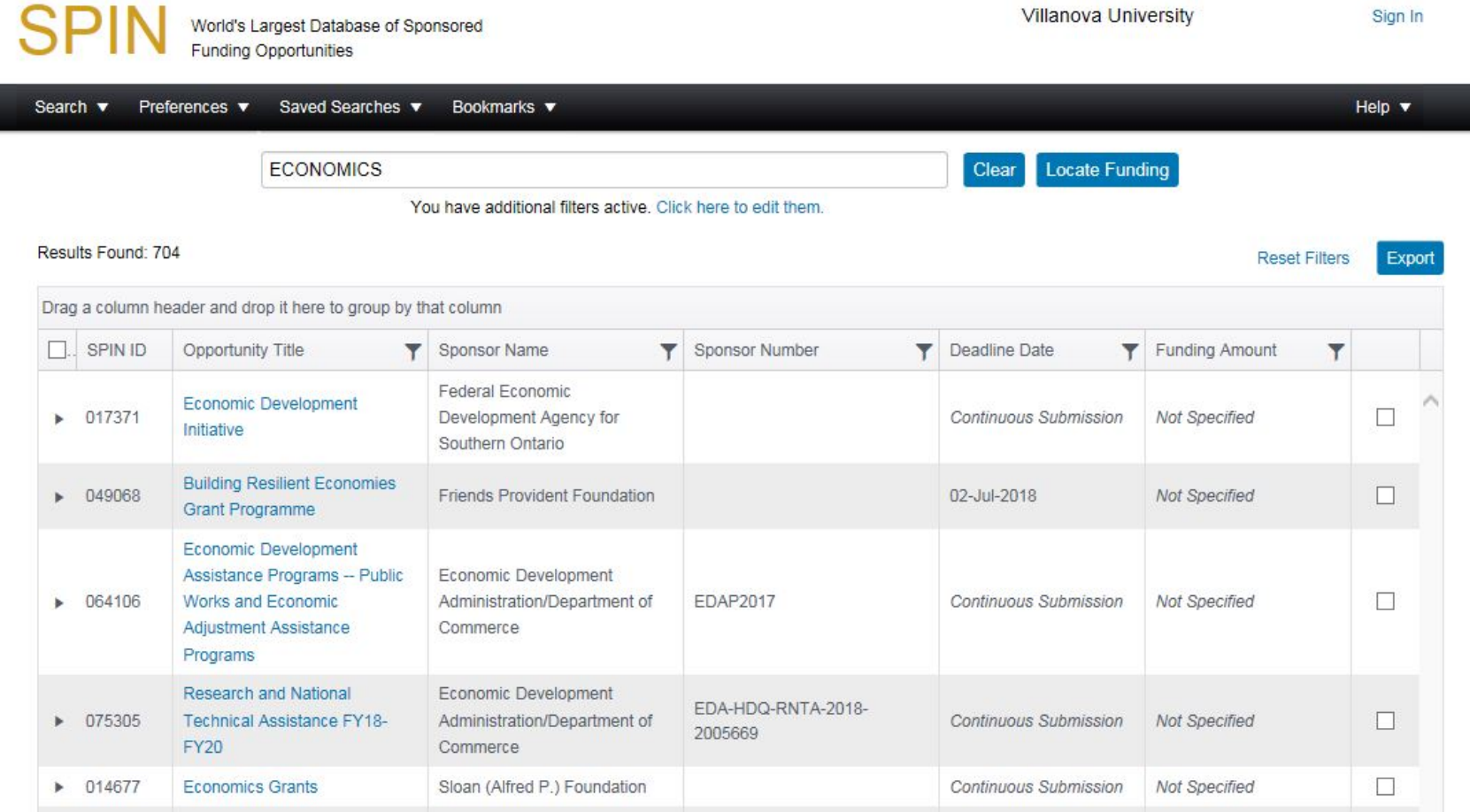